# <span id="page-0-0"></span>Informática II El compilador de C del proyecto GNU  $(gcc, g++)$

Gonzalo F. Perez Paina

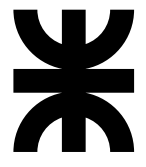

Universidad Tecnológica Nacional Facultad Regional Córdoba UTN-FRC

 $-2019-$ 

Herramientas de compilación del proyecto GNU [\(GNU Compiler Collection\)](https://gcc.gnu.org/):

 $\triangleright$  Maneja varios dialectos de C: ANSI-C, tradicional (Kernighan & Ritchie), extensiones GNU, etc.

- $\triangleright$  Maneja varios dialectos de C: ANSI-C, tradicional (Kernighan & Ritchie), extensiones GNU, etc.
- $\blacktriangleright$  Puede compilar C++

- $\triangleright$  Maneja varios dialectos de C: ANSI-C, tradicional (Kernighan & Ritchie), extensiones GNU, etc.
- $\blacktriangleright$  Puede compilar C++
- Realiza la optimización del código

- $\triangleright$  Maneja varios dialectos de C: ANSI-C, tradicional (Kernighan & Ritchie), extensiones GNU, etc.
- $\blacktriangleright$  Puede compilar C++
- Realiza la optimización del código
- $\blacktriangleright$  Genera información de depuración (debugging)

- $\triangleright$  Maneja varios dialectos de C: ANSI-C, tradicional (Kernighan & Ritchie), extensiones GNU, etc.
- $\blacktriangleright$  Puede compilar C++
- Realiza la optimización del código
- Genera información de depuración (debugging)
- ► Es un compilador cruzado (cross-compiler) \$ gcc --version  $$$ gcc  $-v$  $(-$ -build,  $-$ host,  $-$ target)

hola.c

```
1 #include <stdio.h>
\overline{2}3 int main(void)
4 {
5 printf("Hola, mundo!\n");
6 return 0;
7 }
```
hola.c

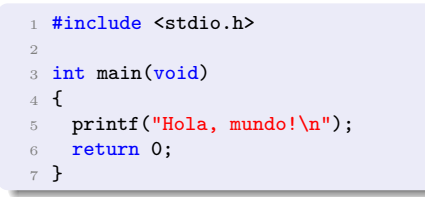

Compilación

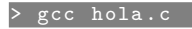

hola.c

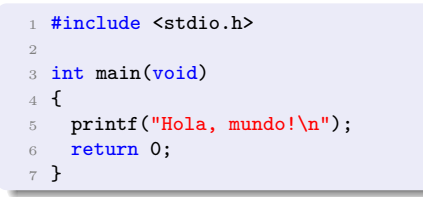

Compilación

> gcc hola .c

(salida a.out)

hola.c

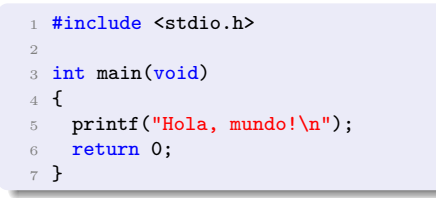

Compilación

> gcc hola .c

(salida a.out) Cómo se ejecuta?

hola.c

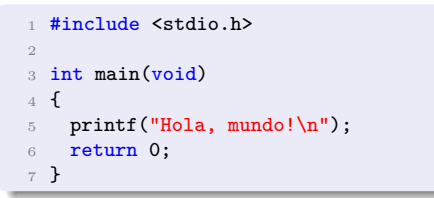

Compilación

> gcc hola .c

(salida a.out) Cómo se ejecuta? Cómo cambiar el nombre a binario?

hola.c

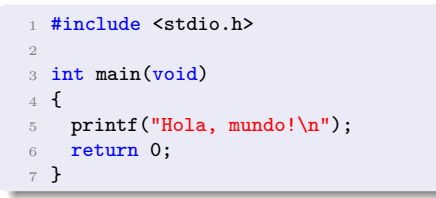

Compilación

> gcc hola .c

(salida a.out) Cómo se ejecuta? Cómo cambiar el nombre a binario?

> gcc hola .c -o hola

hola.c

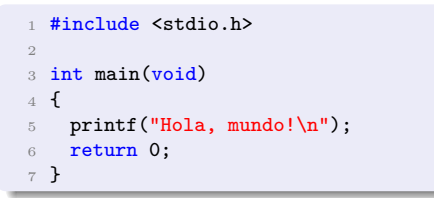

Compilación

> gcc hola .c

(salida a.out) Cómo se ejecuta? Cómo cambiar el nombre a binario?

gcc hola.c -o hola gcc - Wall hola.c - o hola

hola.c

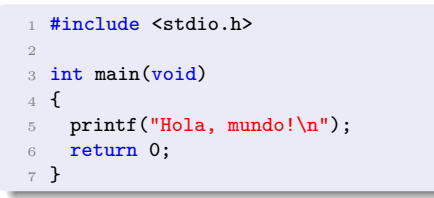

Compilación

> gcc hola .c

 $(salida a.out)$  Cómo se ejecuta? Cómo cambiar el nombre a binario?

> gcc hola .c -o hola

gcc - Wall hola.c - o hola

(habilita todas las advertencias)

hola.c

mal.c

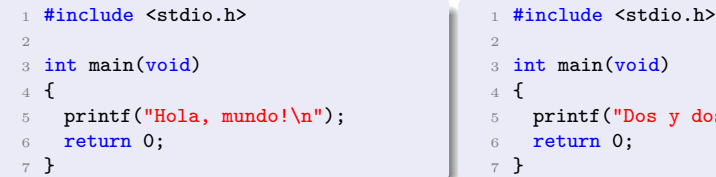

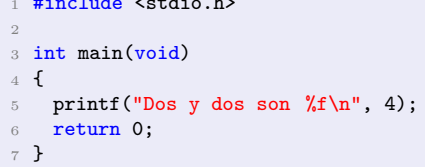

### Compilación

> gcc hola .c

 $(salida a.out)$  Cómo se ejecuta? Cómo cambiar el nombre a binario?

> gcc hola .c -o hola

gcc - Wall hola.c - o hola

(habilita todas las advertencias)

hola.c

mal.c

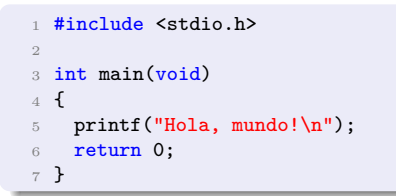

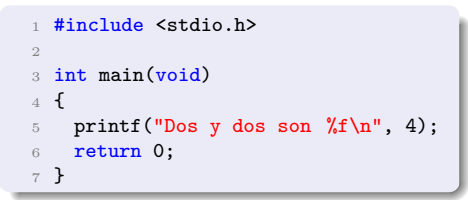

### Compilación

> gcc hola .c

 $(salida a.out)$  Cómo se ejecuta? Cómo cambiar el nombre a binario?

> gcc hola .c -o hola

gcc - Wall hola.c - o hola

(habilita todas las advertencias)

### Compilar y ejecutar

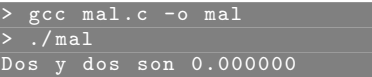

hola.c

mal.c

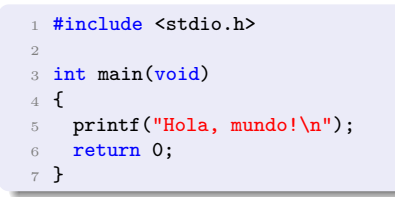

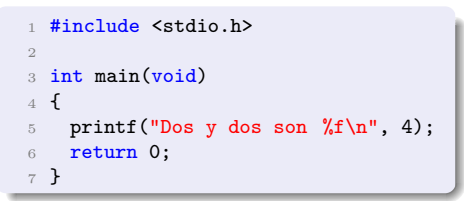

### Compilación

> gcc hola .c

 $(salida a.out)$  Cómo se ejecuta? Cómo cambiar el nombre a binario?

> gcc hola .c -o hola

gcc - Wall hola.c - o hola

(habilita todas las advertencias)

### Compilar y ejecutar

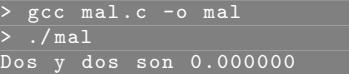

Error de compilación (-Wall)

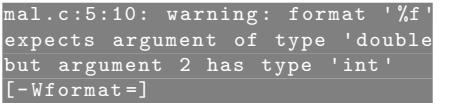

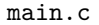

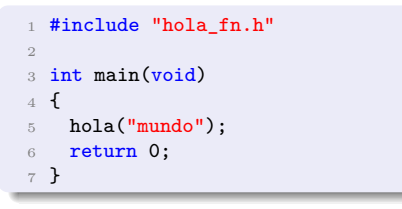

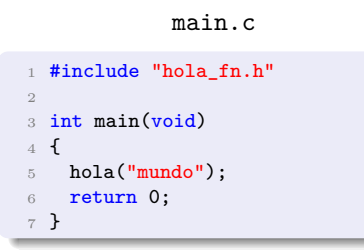

```
#include <stdio.h>
2 #include "hola_fn.h"
3
4 void hola(const char * nombre)
5 {
   printf("Hola, \sqrt{s!}\n", nombre);
7 }
```
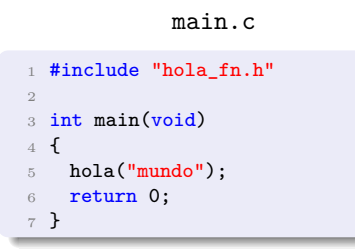

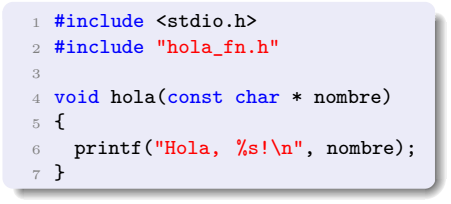

#### hola fn.h

1 void hola(const char \* nombre);

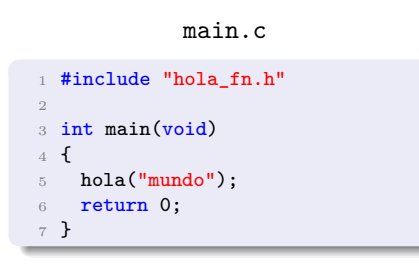

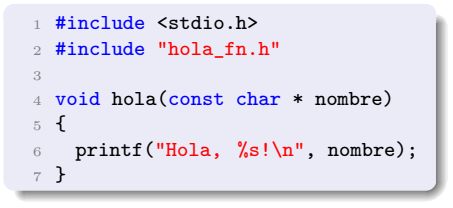

#### hola fn.h

1 void hola(const char \* nombre);

#### Compilación

gcc - Wall main.c hola\_fn.c -o nuevohola

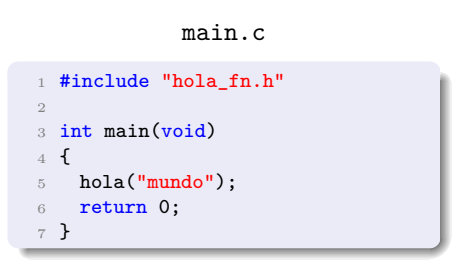

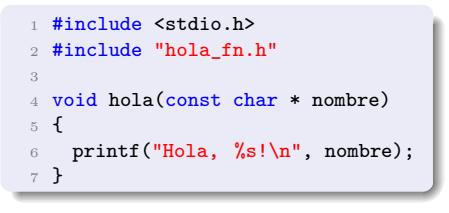

#### hola fn.h

1 void hola(const char \* nombre);

Compilación

> gcc - Wall main .c hola\_fn . c -o nuevohola

Se puede compilar separadamente cada archivo fuente

> gcc - Wall -c main . c > gcc - Wall -c hola\_fn . c

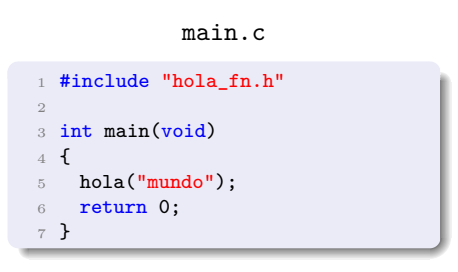

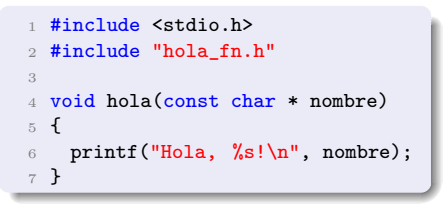

hola fn.h

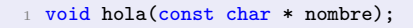

#### Compilación

gcc - Wall main. c hola\_fn. c -o nuevohola

Se puede compilar separadamente cada archivo fuente

> gcc - Wall -c main . c > gcc - Wall -c hola\_fn . c

y unirlo con el linker (enlazador)

gcc main.o hola fn.o -o nuevohola

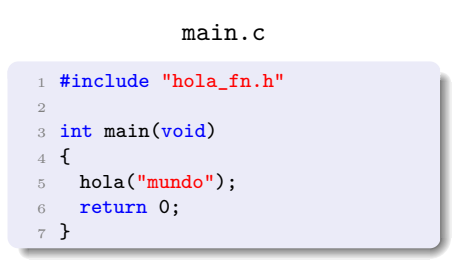

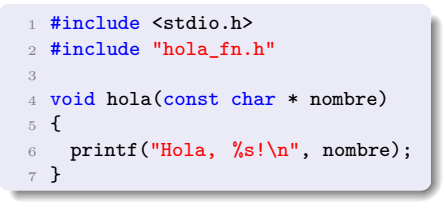

hola fn.h

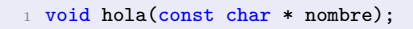

#### Compilación

gcc - Wall main. c hola\_fn. c -o nuevohola

Se puede compilar separadamente cada archivo fuente

> gcc - Wall -c main . c > gcc - Wall -c hola\_fn . c

y unirlo con el linker (enlazador)

gcc main. o hola fn. o -o nuevohola

Esto permite modifica un archivo fuente y recompilar solo ese archivo.

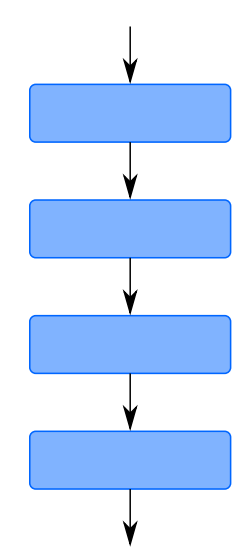

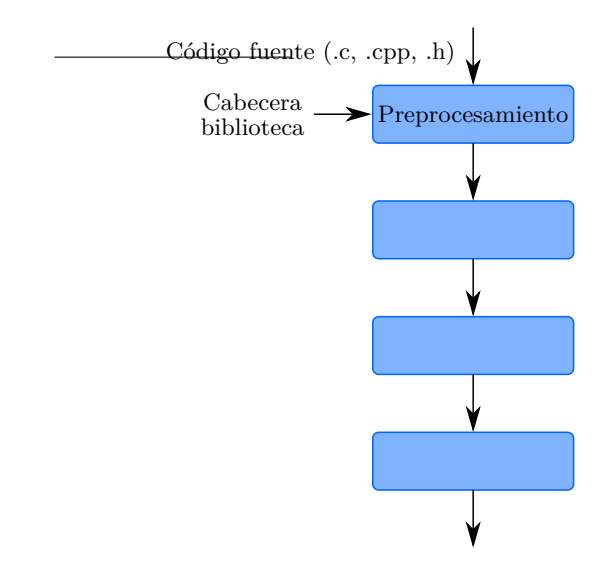

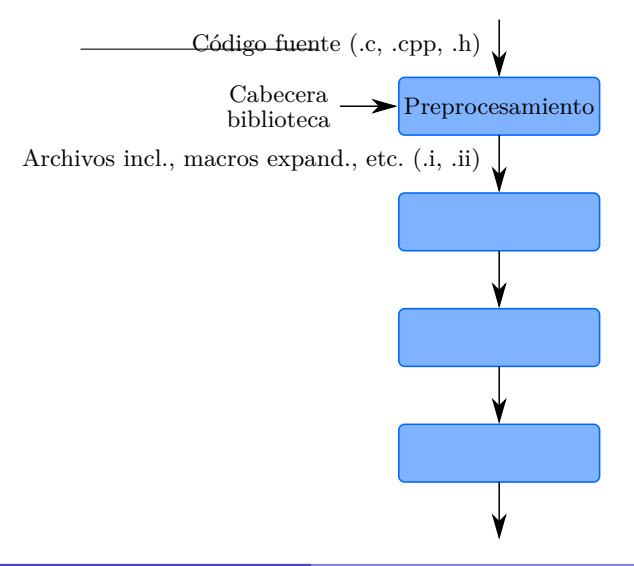

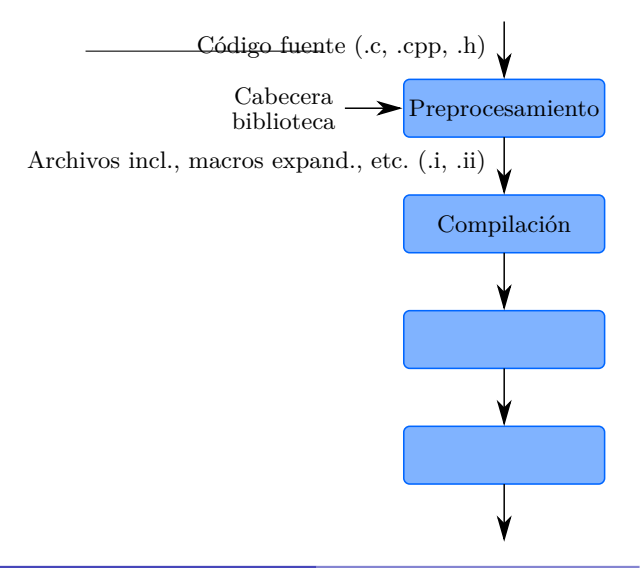

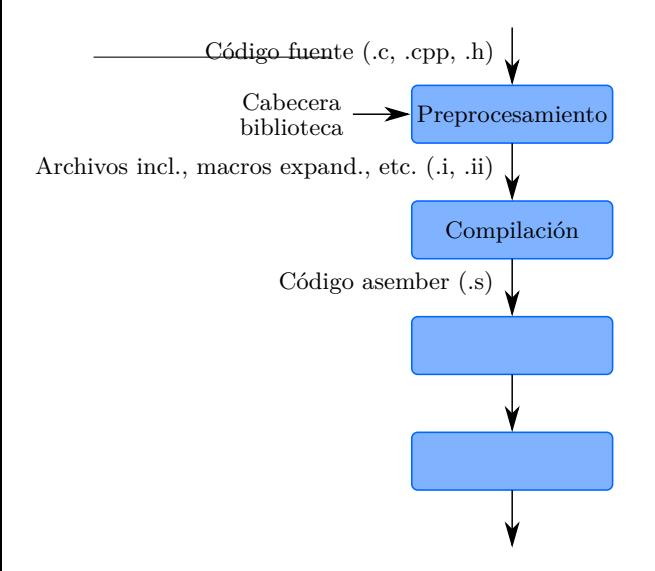

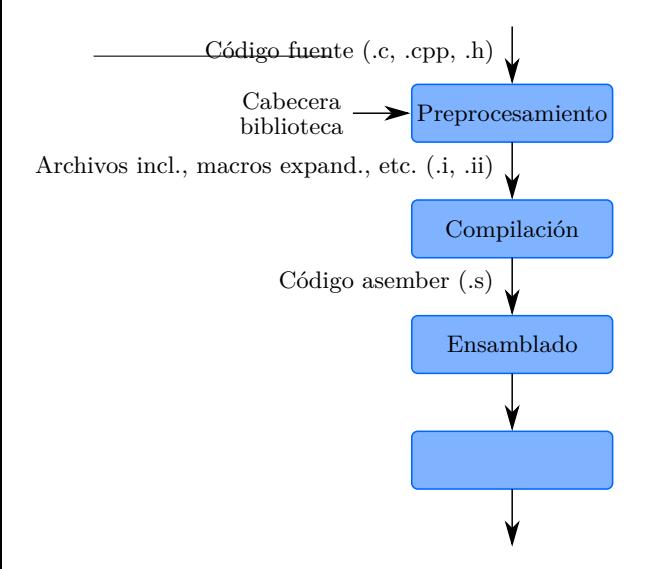

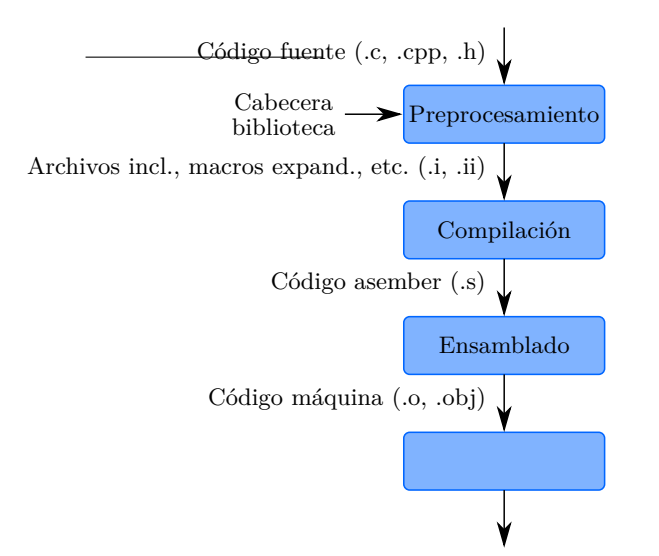

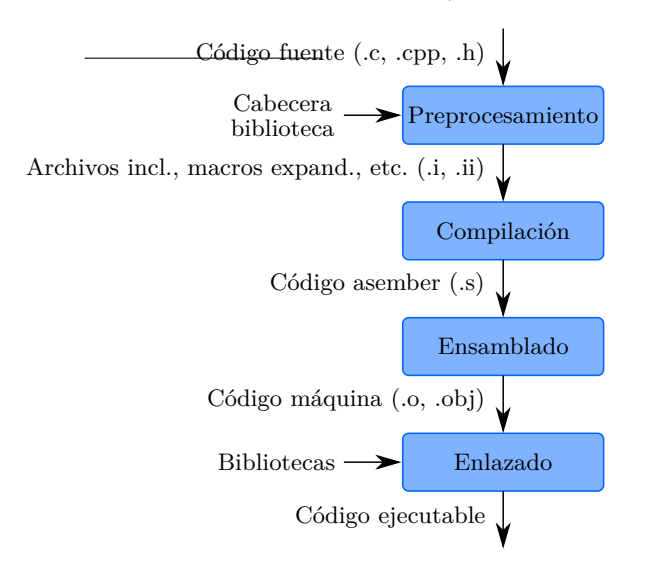

El proceso de compilación/construcción involucra 4 etapas (preprocesamiento, compilaci´on, ensamblado, y enlazado). Conjunto de herramientas: *toolchain*.

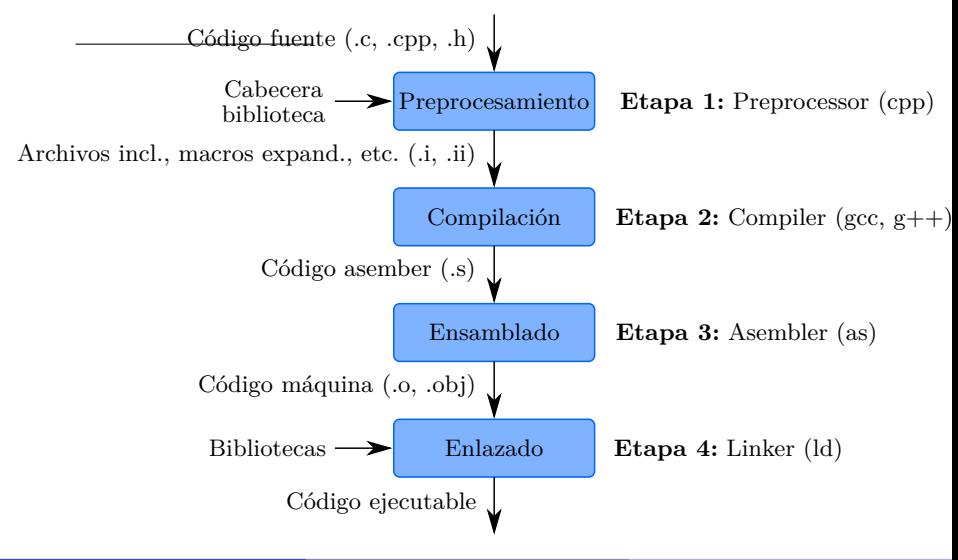
test.c

<sup>1</sup> #define TEST "Hola mundo!"

2 const char  $str[] = TEST;$ 

test.c

<sup>1</sup> #define TEST "Hola mundo!"

2 const char  $str[] = TEST;$ 

> cpp test .c

test.c

- <sup>1</sup> #define TEST "Hola mundo!"
- 2 const char  $str[] = TEST;$

#### cpp test.c

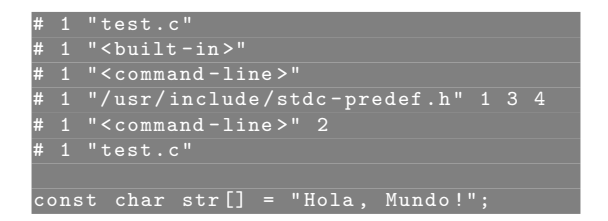

test.c

```
1 #define TEST "Hola mundo!"
```

```
2 const char str[] = TEST;
```
#### cpp test.c

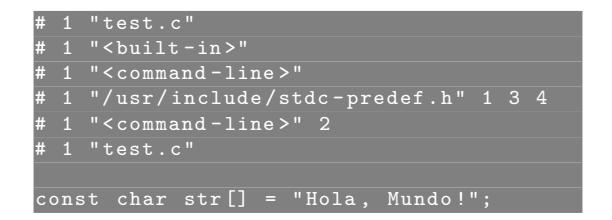

El preprocesador inserta líneas de registro de archivo fuente y el nro. de línea en la forma #num-de-linea "archivo fuente"

hola1.c

```
1 #include <stdio.h>
2
3
4
5 int main(void)
6f7 printf("Hola mundo!\n");
8 return 0;
9 }
```
hola1.c

```
1 #include <stdio.h>
2
3
4
5 int main(void)
6 {
7 printf("Hola mundo!\n");
8 return 0;
9 }
```
Preprocesado:

 $cpp$  hola1. $c >$  hola1.i

hola1.c

```
1 #include <stdio.h>
2
3
4
5 int main(void)
6 {
7 printf("Hola mundo!\n");
8 return 0;
9 }
```
Preprocesado:

 $cpp$  hola1. $c >$  hola1.i

hola2.c

```
1 #include <stdio.h>
2
3 #define MENSAJE "Hola mundo!\n"
4
5 int main(void)
6 {
7 printf(MENSAJE);
8 return 0;
9 }
```
Preprocesado:

cpp hola2.c > hola2.i

hola2.c

```
1 #include <stdio.h>
2
3 #define MENSAJE "Hola mundo!\n"
4
5 int main(void)
6f7 printf(MENSAJE);
8 return 0;
9 }
```
Preprocesado:

 $cpp$  hola2. $c > hola2.i$ 

Observar: macros, comentarios, archivos cabecera (includes)

Compilar el archivo de salida del preprocesador

> gcc - Wall -S hola .i

Compilar el archivo de salida del preprocesador

> gcc - Wall -S hola .i

Ensamblado

as hola.s -o hola.o

Compilar el archivo de salida del preprocesador

> gcc - Wall -S hola .i

Ensamblado

as hola.s -o hola.o

Enlazado

 $ld$  /usr/lib/x86\_64-linux-gnu/crti.o \  $\texttt{var} / \texttt{lib} / \texttt{x86}$  64 - linux - gnu/crtn.o \  $\sqrt{2 \text{usr}/\text{lib}/\text{x86}_64 - \text{linux}-\text{gnu}/\text{crt1.0}}$ -lc hola .o \  $-$  dynamic  $-$  linker / lib64/ld  $-$  linux  $-$  x86  $-$  64. so .2 \ -o hola

(O bien >gcc hola.o -o hola)

Compilar el archivo de salida del preprocesador

> gcc - Wall -S hola .i

Ensamblado

as hola.s -o hola.o

Enlazado

 $ld$  /usr/lib/x86\_64-linux-gnu/crti.o \  $\frac{1}{10}$  /  $\frac{1}{10}$  /  $\frac{1}{100}$  64 - linux - gnu / crtn .o \  $\sqrt{u\text{sr}/\text{lib}/x86}$  64 - linux - gnu/crt1.o \ -lc hola .o \  $-$  dynamic  $-$  linker / lib64/ld  $-$  linux  $-$  x86  $-$  64. so .2 \ -o hola

(O bien >gcc hola.o -o hola)

- $\triangleright$  crti.o y crtn.o: definen los prólogos y epílogos de las funciones
- ► crt1.o: contiene el símbolo \_start donde comienza la ejecución
- Flag -1c: incluye la biblioteca estándar de C

Ejecutar diferentes etapas de construcción:

- $\triangleright$  gcc -E: Preprocesamiento sin compilación
- $\triangleright$  gcc -S: Compilación sin ensamblado
- $\triangleright$  gcc -c: Preprocesamiento, compilación y ensablado sin enlazado

Ejecutar diferentes etapas de construcción:

- $\triangleright$  gcc -E: Preprocesamiento sin compilación
- $\triangleright$  gcc  $-S$ : Compilación sin ensamblado
- ► gcc -c: Preprocesamiento, compilación y ensablado sin enlazado

Continuar la construcción desde una etapa anterior

-x cpp-output -c hola.i -o hola.o

La opción  $-x$  le indica que continúe desde la etapa indicada  $(-c, -S, -c)$ . Ver p´agina de manual >man gcc

Ejecutar diferentes etapas de construcción:

- $\triangleright$  gcc -E: Preprocesamiento sin compilación
- $\triangleright$  gcc -S: Compilación sin ensamblado
- ► gcc -c: Preprocesamiento, compilación y ensablado sin enlazado

Continuar la construcción desde una etapa anterior

 $-x$  cpp-output -c hola.i -o hola.o

La opción  $-x$  le indica que continúe desde la etapa indicada  $(-c, -S, -c)$ . Ver p´agina de manual >man gcc

Flag -save-temps genera archivos intermedios

> gcc - save - temps hola . c -o hola

(Ver flag  $-v$ )

Ejecutar diferentes etapas de construcción:

- $\triangleright$  gcc -E: Preprocesamiento sin compilación
- $\triangleright$  gcc  $-S$ : Compilación sin ensamblado
- ► gcc -c: Preprocesamiento, compilación y ensablado sin enlazado

Continuar la construcción desde una etapa anterior

 $-x$  cpp-output -c hola.i -o hola.o

La opción  $-x$  le indica que continúe desde la etapa indicada  $(-c, -S, -c)$ . Ver p´agina de manual >man gcc

Flag -save-temps genera archivos intermedios

gcc - save-temps hola.c - o hola

(Ver flag  $-v$ )

```
Otros flags: -std=c90, -Wall, -Werror
```
file hola.o hola.o: ELF 64-bit LSB relocatable, x86-64, version 1 (SYSV), not stripped

**Gonzalo Perez Paina [Inform´atica II](#page-0-0) 9 / 24**

 $>$  file hola  $\circ$ hola.o: ELF 64-bit LSB relocatable, x86-64, version 1 (SYSV), not stripped

> file hola hola ELF 64-bit LSB executable, x86-64, version 1 (SYSV), dynamically linked, interpreter /lib64/ldlinux-x86-64. so.2, for GNU/Linux 2.6.32, BuildID [sha1] =620 d3c9fadabd53755c0a647c0a43a172481a6f8 , not stripped

 $>$  file hola  $\circ$ hola.o: ELF 64-bit LSB relocatable, x86-64, version 1 (SYSV), not stripped

> file hola hola ELF 64-bit LSB executable, x86-64, version 1 (SYSV), dynamically linked, interpreter /lib64/ldlinux - x86 -64. so .2 , for GNU / Linux 2.6.32 , BuildID [ sha1 ] =620 d3c9fadabd53755c0a647c0a43a172481a6f8 , not stripped

ldd hola  $\frac{1}{16}$  => /lib/x86\_64-linux-gnu/libc.so.6

file hola o hola.o: ELF 64-bit LSB relocatable, x86-64, version 1 (SYSV), not stripped

> file hola hola ELF 64-bit LSB executable, x86-64, version 1 (SYSV), dynamically linked, interpreter /lib64/ldlinux-x86-64. so.2, for GNU/Linux 2.6.32, BuildID [sha1] =620 d3c9fadabd53755c0a647c0a43a172481a6f8 , not stripped

ldd hola  $\frac{1}{16}$  => /lib/x86\_64-linux-gnu/libc.so.6

```
(objdump -x, hexdump -C, readelf -d)
```
file hola o hola.o: ELF 64-bit LSB relocatable, x86-64, version 1 (SYSV), not stripped

> file hola hola ELF 64-bit LSB executable, x86-64, version 1 (SYSV), dynamically linked, interpreter /lib64/ldlinux-x86-64.so.2, for GNU/Linux 2.6.32, BuildID [sha1] =620 d3c9fadabd53755c0a647c0a43a172481a6f8 , not stripped

ldd hola  $\frac{1}{16}$  => /lib/x86\_64-linux-gnu/libc.so.6

(objdump  $-x$ , hexdump  $-C$ , readelf  $-d$ )

ELF: Executable and Linkable Format

dtest.c

```
#include <stdio.h>
\overline{2}3 int main(void)
4 {
5 #ifdef TEST
 6 printf("Modo test\n");
 7 #endif
 \text{3} printf("Ejecutando...\text{n}");
9 return 0;
10 }
```
dtest.c

```
#include <stdio.h>
\overline{2}3 int main(void)
4 {
5 #ifdef TEST
 6 printf("Modo test\n");
 7 #endif
 \text{3} printf("Ejecutando...\text{n}");
9 return 0;
10 }
```
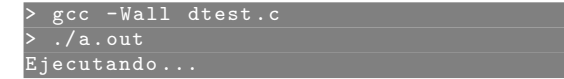

dtest.c

```
1 #include <stdio.h>
\overline{2}3 int main(void)
 4 {
  5 #ifdef TEST
 6 printf("Modo test\n");
 7 #endif
 \text{3} printf("Ejecutando...\text{n}");
9 return 0;
10 }
```
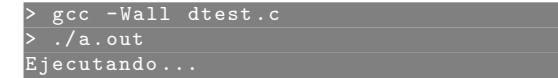

Macro definida desde la línea de comandos

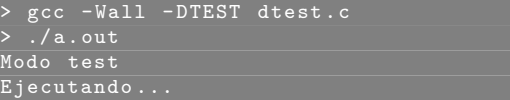

dtest.c

```
1 #include <stdio.h>
\overline{2}3 int main(void)
4 {
 5 #ifdef TEST
6 printf("Modo test\n");
7 #endif
8 printf("Ejecutando...\n");
9 return 0;
10 }
```
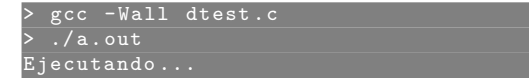

Macro definida desde la línea de comandos

> gcc - Wall - DTEST dtest . c  $.$ /a.out Modo test Ejecutando ...

(Macros predefinidas: cpp -dM /dev/null)

dtestval.c

```
1 #include <stdio.h>
2
3 int main(void)
4 {
5 printf("El valor de NUM es %d\n", NUM);
6 return 0;
7 }
```
dtestval.c

```
1 #include <stdio.h>
\overline{2}\frac{3}{4} int main(void)
A5 printf("El valor de NUM es %d\n", NUM);
6 return 0;
7 }
```
> gcc - Wall - DNUM =100 dtestval .c  $./a$ . out valor de NUM es 100

(-DNAME=VALUE)

dtestval.c

```
1 #include <stdio.h>
2
\frac{3}{4} int main(void)
A5 printf("El valor de NUM es \lambda d \nightharpoonup", NUM);
6 return 0;
7 }
```
> gcc - Wall - DNUM =100 dtestval .c  $./a$ . out valor de NUM es 100

(-DNAME=VALUE)

> gcc - Wall - DNUM ="2+2" dtestval .c  $./a$ . out valor de NUM es 4

```
dtestval1.c
```

```
1 #include <stdio.h>
\overline{2}3 int main(void)
4 {
5 printf("Diez veces NUM es \lambda d \n\cdot", 10 * (NUM));
6 return 0;
7 }
```

```
dtestval1.c
```

```
#include <stdio.h>
\overline{2}3 int main(void)
4 {
5 printf("Diez veces NUM es \lambda d \n\cdot", 10 * (NUM));
6 return 0;
7 }
```
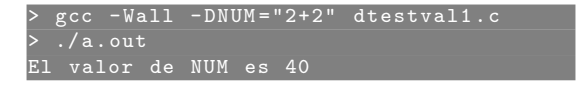

```
dtestval1.c
```

```
#include <stdio.h>
\overline{2}3 int main(void)
4 {
5 printf("Diez veces NUM es \lambda d \n\in", 10 * (NUM));
6 return 0;
7 }
```
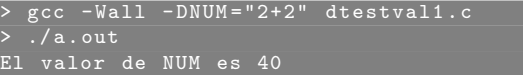

 $i$ Qué valor se imprime si no se ponen los paréntesis en la macro?

```
dtestval1.c
```

```
1 #include <stdio.h>
\overline{2}3 int main(void)
4 {
5 printf("Diez veces NUM es \lambda d \n\cdot", 10 * (NUM));
6 return 0;
7 }
```
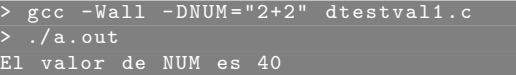

 $i$ Qué valor se imprime si no se ponen los paréntesis en la macro?

Valor por defecto de una macro

> gcc - Wall - DNUM dtestval .c  $. / a$ . out valor de NUM es 1

```
dtestval1.c
```

```
1 #include <stdio.h>
\overline{2}3 int main(void)
4 {
5 printf("Diez veces NUM es \lambda d \n\cdot n", 10 * (NUM));
6 return 0;
7 }
```
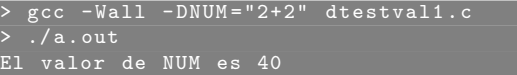

; Qué valor se imprime si no se ponen los paréntesis en la macro?

Valor por defecto de una macro

> gcc - Wall - DNUM dtestval .c  $. / a$ . out valor de NUM es 1

Una macro vacía -DNUM="" queda definida (#ifdef) pero no se expande a nada.
#### Biblioteca

Colección de archivos objetos precompilados que pueden ser enlazados dentro de un programas.

#### Biblioteca

Colección de archivos objetos precompilados que pueden ser enlazados dentro de un programas.

Estática: Archivos especiales con la extensión  $.a$  (ejemplo: libm.a) Dinámica: Archivos especiales con la extensión .so (ejemplo: libm.so)

#### Biblioteca

Colección de archivos objetos precompilados que pueden ser enlazados dentro de un programas.

Estática: Archivos especiales con la extensión  $.a$  (ejemplo: libm.a) Dinámica: Archivos especiales con la extensión .so (ejemplo: libm.so)

- ► Se encuentran normalmente en directorios
	- $\blacktriangleright$  /usr/lib o /lib
	- $\blacktriangleright$  /usr/lib64 o /lib64
- $\triangleright$  o en directorios específicos de la arquitectura
	- ◮ /usr/lib/i386-linux-gnu/
	- ◮ /usr/lib/x86 64-linux-gnu

#### Biblioteca

Colección de archivos objetos precompilados que pueden ser enlazados dentro de un programas.

Estática: Archivos especiales con la extensión  $.a$  (ejemplo: libm.a) Dinámica: Archivos especiales con la extensión .so (ejemplo: libm.so)

- $\triangleright$  Se encuentran normalmente en directorios
	- $\blacktriangleright$  /usr/lib o /lib
	- $\blacktriangleright$  /usr/lib64 o /lib64
- $\triangleright$  o en directorios específicos de la arquitectura
	- ◮ /usr/lib/i386-linux-gnu/
	- ▶ /usr/lib/x86\_64-linux-gnu

Las declaraciones de los prototipos de funciones de las funciones de biblioteca se encuentran en archivos de cabecera .h

calc.c

```
#include <stdio.h>
2 #include <math.h>
3
4 int main(void)
5 {
6 double x = 2.0;
7 double y = sqrt(x);
8 printf("La raíz cuadrada de %f es %f\n", x, y);
9 return 0;
10 }
```
calc.c

```
1 #include <stdio.h>
2 #include <math h>
3
4 int main(void)
5 {
6 double x = 2.0;
7 double y = sqrt(x);
8 printf("La raíz cuadrada de %f es %f\n", x, y);
9 return 0;
10 }
```
> gcc - Wall - stdc = c90 calc .c -o calc / tmp / cceIc3rZ .o : In function ` main ': calc .c :(. text +0 x23 ): undefined reference to ` sqrt ' collect2: error: ld returned 1 exit status

calc.c

```
1 #include <stdio.h>
2 #include <math h>
3
4 int main(void)
5 {
6 double x = 2.0;
7 double y = sqrt(x);
8 printf("La raíz cuadrada de %f es %f\n", x, y);
9 return 0;
10 }
```
 $\overline{gcc}$  - Wall -stdc=c90 calc.c -o calc / tmp / cceIc3rZ .o : In function ` main ': calc .c :(. text +0 x23 ): undefined reference to ` sqrt ' collect2: error: ld returned 1 exit status

▶ /tmp/cceIc3rZ.o

calc.c

```
1 #include <stdio.h>
2 #include <math h>
3
4 int main(void)
5 {
6 double x = 2.0:
7 double y = sqrt(x);
8 printf("La raíz cuadrada de %f es %f\n", x, y);
9 return 0;
10 }
```
> gcc - Wall - stdc = c90 calc .c -o calc / tmp / cceIc3rZ .o : In function ` main ': calc .c :(. text +0 x23 ): undefined reference to ` sqrt ' collect2 : error : ld returned 1 exit status

- ▶ /tmp/cceIc3rZ.o
- ▶ undefined reference (.text+0x23)

calc.c

```
1 #include <stdio.h>
2 #include <math h>
3
4 int main(void)
5 {
6 double x = 2.0:
7 double y = sqrt(x);
8 printf("La raíz cuadrada de %f es %f\n", x, y);
9 return 0;
10 }
```
> gcc - Wall - stdc = c90 calc .c -o calc / tmp / cceIc3rZ .o : In function ` main ': calc .c :(. text +0 x23 ): undefined reference to ` sqrt ' collect2: error: ld returned 1 exit status

- ▶ /tmp/cceIc3rZ.o
- ▶ undefined reference (.text+0x23)
- ▶ 1d returned 1

calc.c

```
1 #include <stdio.h>
2 #include <math h>
3
4 int main(void)
5 {
6 double x = 2.0:
7 double y = sqrt(x);
8 printf("La raíz cuadrada de %f es %f\n", x, y);
9 return 0;
10 }
```
> gcc - Wall - stdc = c90 calc .c -o calc /tmp/cceIc3rZ.o: In function `main': calc .c :(. text +0 x23 ): undefined reference to ` sqrt ' collect2 : error : ld returned 1 exit status

- ▶ /tmp/cceIc3rZ.o
- ▶ undefined reference (.text+0x23)
- ▶ 1d returned 1
- ▶ Borrar el include a math.h y re-compilar (gcc -c)

Enlazado con biblioteca estática (buscar libm.a)

#### Enlazado con biblioteca estática (buscar libm.a)

> gcc - Wall calc .c / usr / lib / x86\_64 - linux - gnu / libm . a -o calc /usr/lib/x86\_64-linux-gnu/libm.a(s\_rint.o): In function `\_\_rint': (. text +0 x9 ): undefined reference to ` \_dl\_x86\_cpu\_features ' collect2: error: 1d returned 1 exit status

Enlazado con biblioteca estática (buscar libm.a)

> gcc - Wall calc .c / usr / lib / x86\_64 - linux - gnu / libm . a -o calc / usr / lib / x86\_64 - linux - gnu / libm . a ( s\_rint . o ): In function ` \_\_rint ': (. text +0 x9 ): undefined reference to ` \_dl\_x86\_cpu\_features ' collect2: error: 1d returned 1 exit status

(mezcla bibliotecas estática y dinámica)

Enlazado con biblioteca estática (buscar libm.a)

> gcc - Wall calc .c / usr / lib / x86\_64 - linux - gnu / libm . a -o calc / usr / lib / x86\_64 - linux - gnu / libm . a ( s\_rint . o ): In function ` \_\_rint ': (. text +0 x9 ): undefined reference to ` \_dl\_x86\_cpu\_features ' collect2: error: 1d returned 1 exit status

(mezcla bibliotecas estática y dinámica)

Corrección

> gcc - static - Wall calc . c / usr / lib / x86\_64 - linux - gnu / libm . a -o calc

Enlazado con biblioteca estática (buscar libm.a)

> gcc - Wall calc .c / usr / lib / x86\_64 - linux - gnu / libm . a -o calc / usr / lib / x86\_64 - linux - gnu / libm . a ( s\_rint . o ): In function ` \_\_rint ': (. text +0 x9 ): undefined reference to ` \_dl\_x86\_cpu\_features ' collect2: error: 1d returned 1 exit status

(mezcla bibliotecas estática y dinámica)

Corrección

> gcc - static - Wall calc . c / usr / lib / x86\_64 - linux - gnu / libm . a -o calc

(ldd calc)

Enlazado con biblioteca estática (buscar libm.a)

> gcc - Wall calc .c / usr / lib / x86\_64 - linux - gnu / libm . a -o calc / usr / lib / x86\_64 - linux - gnu / libm . a ( s\_rint . o ): In function ` \_\_rint ': (. text +0 x9 ): undefined reference to ` \_dl\_x86\_cpu\_features ' collect2: error: 1d returned 1 exit status

(mezcla bibliotecas estática y dinámica)

Corrección

> gcc - static - Wall calc . c / usr / lib / x86\_64 - linux - gnu / libm . a -o calc

(ldd calc)

Enlazado con biblioteca dinámica

> gcc - Wall calc .c - lm -o calc

Enlazado con biblioteca estática (buscar libm.a)

> gcc - Wall calc .c / usr / lib / x86\_64 - linux - gnu / libm . a -o calc / usr / lib / x86\_64 - linux - gnu / libm . a ( s\_rint . o ): In function ` \_\_rint ': (. text +0 x9 ): undefined reference to ` \_dl\_x86\_cpu\_features ' collect2: error: 1d returned 1 exit status

(mezcla bibliotecas estática y dinámica)

Corrección

> gcc - static - Wall calc . c / usr / lib / x86\_64 - linux - gnu / libm . a -o calc

(ldd calc)

Enlazado con biblioteca dinámica

> gcc - Wall calc .c - lm -o calc

(-lNAME enlaza contra la biblioteca 'libNAME.so')

Enlazado con biblioteca estática (buscar libm.a)

> gcc - Wall calc .c / usr / lib / x86\_64 - linux - gnu / libm . a -o calc /usr/lib/x86\_64-linux-gnu/libm.a(s\_rint.o): In function `\_\_rint': (. text +0 x9 ): undefined reference to ` \_dl\_x86\_cpu\_features ' collect2: error: 1d returned 1 exit status

 $(mezcla\ bibliotecas\ estática\ y\ dinámica)$ 

Corrección

> gcc -static -Wall calc.c /usr/lib/x86\_64-linux-gnu/libm.a -o calc

(ldd calc)

Enlazado con biblioteca dinámica

> gcc - Wall calc .c - lm -o calc

(-lNAME enlaza contra la biblioteca 'libNAME.so')

- ▶ Probar comando 1dd y file con ambas aplicaciones.
- $\blacktriangleright$  Ver tamaños de los binario.

badconv.c

```
1 #include <stdio.h>
2
3 int main(void)
4 {
5 double x = \text{strtod}("123", NULL);6 printf("El valor es f(\hbar", x);
7 return 0;
8 }
```
badconv.c

```
1 #include <stdio.h>
\overline{2}3 int main(void)
4 {
5 double x = \text{strtod}("123", \text{ NULL});6 printf("El valor es \frac{f}{h}", x);
7 return 0;
8 }
```
Compilar

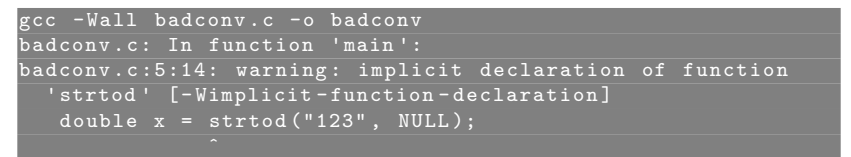

badconv.c

```
#include <stdio.h>
\overline{2}3 int main(void)
4 {
5 double x = \text{strtod}("123", \text{ NULL});6 printf("El valor es \frac{f}{h}", x);
7 return 0;
8 }
```
Compilar

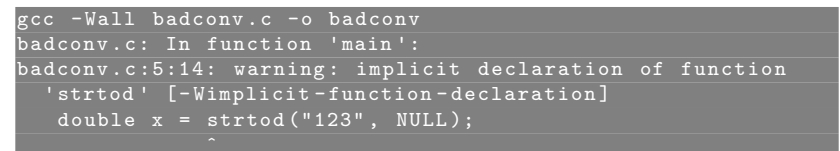

Ejecutar

> ./ badconv El valor es 0.000000

badconv.c

```
1 #include <stdio.h>
\overline{2}3 int main(void)
\overline{4} {
5 double x = \text{strtod}("123", \text{ NULL});6 printf("El valor es \frac{f}{h}", x);
7 return 0;
8 }
```
Compilar

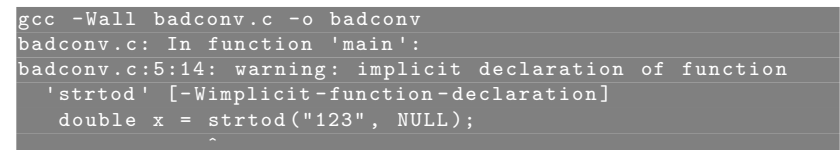

Ejecutar

> ./ badconv El valor es 0.000000

Agregar archivo de cabecera y probar nuevamente.

ERROR: FILE.h: No such file or directory

ERROR: FILE.h: No such file or directory Qué significa?

ERROR: FILE.h: No such file or directory Qué significa? No se encuentra un archivo de cabecera de una biblioteca

ERROR: FILE.h: No such file or directory Qu´e significa? No se encuentra un archivo de cabecera de una biblioteca

ERROR: /usr/bin/ld: cannot find library

ERROR: FILE.h: No such file or directory Qu´e significa? No se encuentra un archivo de cabecera de una biblioteca

ERROR: /usr/bin/ld: cannot find library Qu´e significa? No se encuentra la biblioteca compartida al enlazar

ERROR: FILE.h: No such file or directory Qu´e significa? No se encuentra un archivo de cabecera de una biblioteca

ERROR: /usr/bin/ld: cannot find library Qu´e significa? No se encuentra la biblioteca compartida al enlazar

Por defecto, gcc busca los archivos en los siguientes directorios:

#### Archivos de cabecera:

- $\blacktriangleright$  /usr/include
- ▶ /usr/local/include

ERROR: FILE.h: No such file or directory Qu´e significa? No se encuentra un archivo de cabecera de una biblioteca

ERROR: /usr/bin/ld: cannot find library Qu´e significa? No se encuentra la biblioteca compartida al enlazar

Por defecto, gcc busca los archivos en los siguientes directorios:

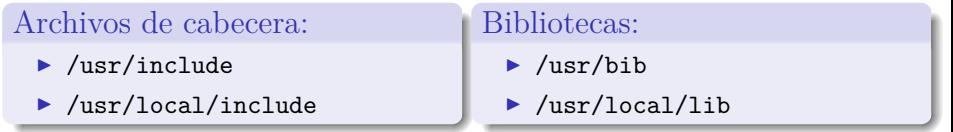

ERROR: FILE.h: No such file or directory Qu´e significa? No se encuentra un archivo de cabecera de una biblioteca

ERROR: /usr/bin/ld: cannot find library Qu´e significa? No se encuentra la biblioteca compartida al enlazar

Por defecto, gcc busca los archivos en los siguientes directorios:

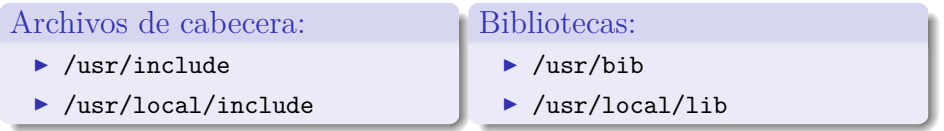

Opciones de compilación para agregar rutas:  $-I$  y  $-L$ . Ejemplos:

> gcc -I / usr / include / newlib source . c

 $\frac{\text{gcc -L} / \text{usr} / \text{X11} / \text{lib -1X11 source.c}}{1}$ 

ERROR: FILE.h: No such file or directory Qu´e significa? No se encuentra un archivo de cabecera de una biblioteca

ERROR: /usr/bin/ld: cannot find library Qu´e significa? No se encuentra la biblioteca compartida al enlazar

Por defecto, gcc busca los archivos en los siguientes directorios:

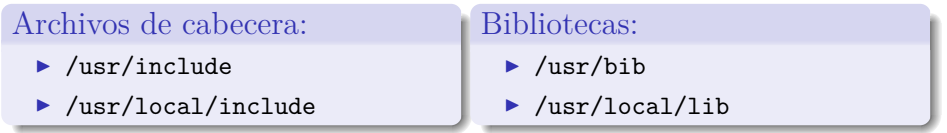

Opciones de compilación para agregar rutas:  $-I$  y  $-L$ . Ejemplos:

> gcc -I / usr / include / newlib source . c

> gcc -L / usr / X11 / lib - lX11 source . c

- ▶ -IPATH:  $-I$ /usr/include/libusb,  $-I$ \$HOME/milib/include/, etc.
- ▶ -LPATH: -L/usr/lib/graphivz, -L\$HOME/milib/lib, etc.

gcc compila por defecto el dialecto de GNU del lenguaje C, llamado GNU C.

gcc compila por defecto el dialecto de GNU del lenguaje C, llamado GNU C.

Este dialecto incorpora el estándar oficial ANSI/ISO con varias extensiones<sup>1</sup> ´utiles para sistemas GNU, por ejemplo:

<sup>1</sup><https://gcc.gnu.org/onlinedocs/gcc/C-Extensions.html>

gcc compila por defecto el dialecto de GNU del lenguaje C, llamado GNU C.

Este dialecto incorpora el estándar oficial ANSI/ISO con varias extensiones<sup>1</sup> ´utiles para sistemas GNU, por ejemplo:

 $\blacktriangleright$  funciones definidas dentro de funciones

<sup>1</sup><https://gcc.gnu.org/onlinedocs/gcc/C-Extensions.html>

gcc compila por defecto el dialecto de GNU del lenguaje C, llamado GNU C.

Este dialecto incorpora el estándar oficial ANSI/ISO con varias extensiones<sup>1</sup> ´utiles para sistemas GNU, por ejemplo:

- $\blacktriangleright$  funciones definidas dentro de funciones
- vectores de tamaño variable

<sup>1</sup><https://gcc.gnu.org/onlinedocs/gcc/C-Extensions.html>
gcc compila por defecto el dialecto de GNU del lenguaje C, llamado GNU C.

Este dialecto incorpora el estándar oficial ANSI/ISO con varias extensiones<sup>1</sup> ´utiles para sistemas GNU, por ejemplo:

- $\blacktriangleright$  funciones definidas dentro de funciones
- vectores de tamaño variable
- estructuras vacías, etc.

<sup>1</sup><https://gcc.gnu.org/onlinedocs/gcc/C-Extensions.html>

gcc compila por defecto el dialecto de GNU del lenguaje C, llamado GNU C.

Este dialecto incorpora el estándar oficial ANSI/ISO con varias extensiones<sup>1</sup> ´utiles para sistemas GNU, por ejemplo:

- $\blacktriangleright$  funciones definidas dentro de funciones
- vectores de tamaño variable
- $\blacktriangleright$  estructuras vacías, etc.

Opciones más comunes:

► -ansi: en C es equivalente a -std=c90

<sup>1</sup><https://gcc.gnu.org/onlinedocs/gcc/C-Extensions.html>

gcc compila por defecto el dialecto de GNU del lenguaje C, llamado GNU C.

Este dialecto incorpora el estándar oficial ANSI/ISO con varias extensiones<sup>1</sup> ´utiles para sistemas GNU, por ejemplo:

- $\blacktriangleright$  funciones definidas dentro de funciones
- vectores de tamaño variable
- $\blacktriangleright$  estructuras vacías, etc.

Opciones más comunes:

- ► -ansi: en C es equivalente a -std=c90
- $\blacktriangleright$  -Wall: habilita todos las advertencias (warnings)

<sup>1</sup><https://gcc.gnu.org/onlinedocs/gcc/C-Extensions.html>

gcc compila por defecto el dialecto de GNU del lenguaje C, llamado GNU C.

Este dialecto incorpora el estándar oficial ANSI/ISO con varias extensiones<sup>1</sup> ´utiles para sistemas GNU, por ejemplo:

- $\blacktriangleright$  funciones definidas dentro de funciones
- $\blacktriangleright$  vectores de tamaño variable
- $\blacktriangleright$  estructuras vacías, etc.

Opciones más comunes:

- ► -ansi: en C es equivalente a -std=c90
- $\blacktriangleright$  -Wall: habilita todos las advertencias (warnings)
- ◮ -Werror: convierte las advertencias en errores

<sup>1</sup><https://gcc.gnu.org/onlinedocs/gcc/C-Extensions.html>

gcc compila por defecto el dialecto de GNU del lenguaje C, llamado GNU C.

Este dialecto incorpora el estándar oficial ANSI/ISO con varias extensiones<sup>1</sup> ´utiles para sistemas GNU, por ejemplo:

- $\blacktriangleright$  funciones definidas dentro de funciones
- $\blacktriangleright$  vectores de tamaño variable
- $\blacktriangleright$  estructuras vacías, etc.

Opciones más comunes:

- ► -ansi: en C es equivalente a -std=c90
- $\blacktriangleright$  -Wall: habilita todos las advertencias (warnings)
- ► -Werror: convierte las advertencias en errores
- $\triangleright$  -pedantic: genera advertencias si se utiliza alguna extensión de GNU

<sup>1</sup><https://gcc.gnu.org/onlinedocs/gcc/C-Extensions.html>

gcc compila por defecto el dialecto de GNU del lenguaje C, llamado GNU C.

Este dialecto incorpora el estándar oficial ANSI/ISO con varias extensiones<sup>1</sup> ´utiles para sistemas GNU, por ejemplo:

- $\blacktriangleright$  funciones definidas dentro de funciones
- $\blacktriangleright$  vectores de tamaño variable
- $\blacktriangleright$  estructuras vacías, etc.

Opciones más comunes:

- ► -ansi: en C es equivalente a -std=c90
- $\blacktriangleright$  -Wall: habilita todos las advertencias (warnings)
- ► -Werror: convierte las advertencias en errores
- $\triangleright$  -pedantic: genera advertencias si se utiliza alguna extensión de GNU
- ▶ -std: puede ser -std=c90, -std=c99, etc.

<sup>1</sup><https://gcc.gnu.org/onlinedocs/gcc/C-Extensions.html>

ansi.c

```
1 #include <stdio.h>
2
3 int main(void)
\overline{4} {
5 const char asm[] = "6502";
6 printf("La cadena asm es: '%s'\n", asm);
7 return 0;
8 }
```
Ejemplo de programa incompatible con la extensión de GNU C.

ansi.c

```
#include <stdio.h>
2
3 int main(void)
\overline{4} {
5 const char asm[] = "6502";
6 printf("La cadena asm es: '%s'\n", asm);
7 return 0;
8 }
```
Ejemplo de programa incompatible con la extensión de GNU C.

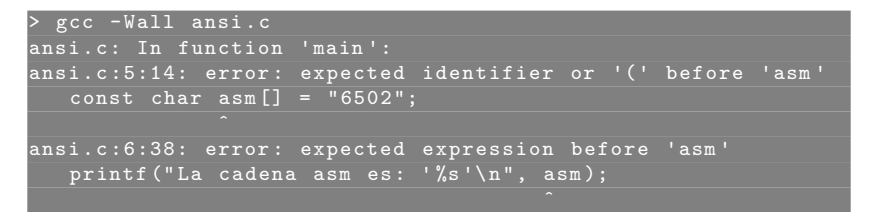

ansi.c

```
1 #include <stdio.h>
2
3 int main(void)
\overline{4} {
5 const char asm[] = "6502";
6 printf("La cadena asm es: '%s'\n", asm);
7 return 0;
8 }
```
Ejemplo de programa incompatible con la extensión de GNU C.

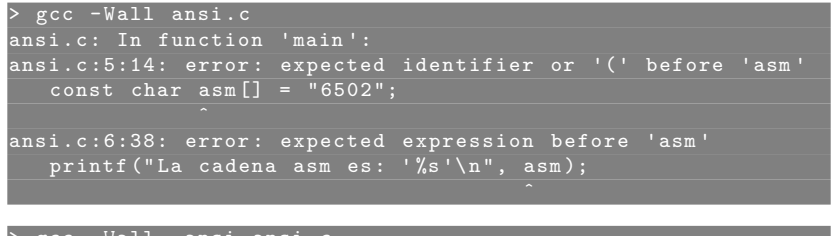

```
> gcc - Wall - ansi ansi . c
> ./a.out
La cadena asm es: '6502'
```
**Gonzalo Perez Paina [Inform´atica II](#page-0-0) 19 / 24**

#### Estándares del lenguaje  $C - ANSI/ISO$  estricto

gnuarray.c

```
1 #include <stdio.h>
2
 3 int main(int argc, char *argv[])
 4 {
5 int i, n = \text{argc};
6 double x[n];
 7
8 for(i = 0; i < n; i++)9 x[i] = i:
10
11 return 0;
12 }
```
Ejemplo de programa con array de tamaño variable de la extensión de GNU C.

#### Estándares del lenguaje  $C - ANSI/ISO$  estricto

gnuarray.c

```
1 #include <stdio.h>
2
3 int main(int argc, char *argv[])
4 {
5 int i, n = \text{argc};
6 double x[n];
7
8 for(i = 0; i < n; i++)9 x[i] = i:
10
11 return 0;
12 }
```
Ejemplo de programa con array de tamaño variable de la extensión de GNU C.

#### > gcc - Wall - ansi gnuarray .c

#### Estándares del lenguaje  $C - ANSI/ISO$  estricto

gnuarray.c

```
1 #include <stdio.h>
2
 3 int main(int argc, char *argv[])
 4 {
5 int i, n = \text{argc};
6 double x[n];
 7
8 for(i = 0; i < n; i++)9 x[i] = i:
10
11 return 0;
12 }
```
Ejemplo de programa con array de tamaño variable de la extensión de GNU C.

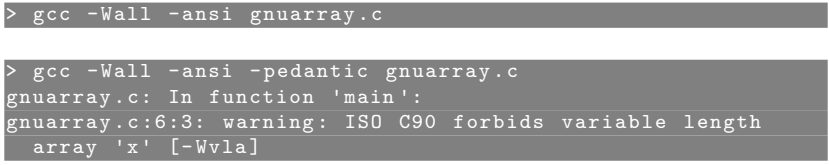

 ${\rm Se}$ creará una biblioteca pequeña libhola que contiene dos funciones hola y adios.

Se creará una biblioteca pequeña libhola que contiene dos funciones hola y adios.

hola fn.c

```
1 #include <stdio.h>
2 #include "hola.h"
3
4 void hola(const char * nombre)
5 {
6 printf("Hola, \sqrt{s}!\n", nombre);
7 }
```
Se creará una biblioteca pequeña libhola que contiene dos funciones hola y adios.

hola fn.c

```
1 #include <stdio.h>
  #include "hola.h"
3
4 void hola(const char * nombre)
5 {
6 printf("Hola, \frac{\sqrt{3}}{\sqrt{3}}", nombre);
7 }
```
adios fn.c

```
1 #include <stdio.h>
  #include "hola.h"
3
4 void adios(void)
5 - 56 printf("Adios!\n");
7 }
```
Se creará una biblioteca pequeña libhola que contiene dos funciones hola y adios.

hola fn.c

```
1 #include <stdio.h>
  #include "hola.h"
3
4 void hola(const char * nombre)
5 {
6 printf("Hola, \sqrt{s}!\n", nombre);
7 }
```
adios fn.c

```
#include <stdio.h>
  #include "hola.h"
3
4 void adios(void)
5 - 56 printf("Adios!\n");
7 }
```
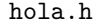

```
1 #ifndef HOLA ADIOS H
2 #define HOLA ADIOS H
3
4 void hola (const char * );
5 void adios(void);
6
7 #endif
```
Compilar

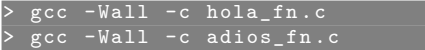

Compilar

> gcc - Wall -c hola\_fn . c > gcc - Wall -c adios\_fn .c

Combinar los archivos y generar la biblioteca

ar cr libhola. a hola\_fn. o adios\_fn. o

Compilar

> gcc - Wall -c hola\_fn . c > gcc - Wall -c adios\_fn .c

Combinar los archivos y generar la biblioteca

ar cr libhola. a hola\_fn. o adios\_fn. o

- $\triangleright$  c: crear el archivo  $(*.a)$
- $\triangleright$  r: insertar un miembro (reemplazándolo si existe)

Compilar

> gcc - Wall -c hola\_fn . c > gcc - Wall -c adios\_fn .c

Combinar los archivos y generar la biblioteca

ar cr libhola. a hola\_fn. o adios\_fn. o

- $\triangleright$  c: crear el archivo  $(*.a)$
- $\triangleright$  r: insertar un miembro (reemplazándolo si existe)

Listar los archivos objetos de la biblioteca

> ar t libhola .a hola fn. o adios\_fn .o

Compilar

> gcc - Wall -c hola\_fn . c > gcc - Wall -c adios\_fn .c

Combinar los archivos y generar la biblioteca

ar cr libhola. a hola\_fn. o adios\_fn. o

- $\triangleright$  c: crear el archivo  $(*.a)$
- $\triangleright$  r: insertar un miembro (reemplazándolo si existe)

Listar los archivos objetos de la biblioteca

> ar t libhola .a hola fn. o adios\_fn .o

(Ver comando nm – man)

#### Construcción de bibliotecas – Dinámica

Compilar

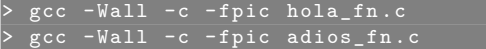

#### Construcción de bibliotecas – Dinámica

Compilar

> gcc - Wall -c - fpic hola\_fn .c > gcc - Wall -c - fpic adios\_fn . c

 $\blacktriangleright$  -fpic: genera código independiente de la posición (position independent code)

#### Construcción de bibliotecas – Dinámica

#### Compilar

> gcc - Wall -c - fpic hola\_fn .c > gcc - Wall -c - fpic adios\_fn . c

 $\blacktriangleright$  -fpic: genera código independiente de la posición (position independent code)

Combinar los archivos y generar la biblioteca

> gcc - shared hola\_fn . o adios\_fn . o -o libhola . so

► Escribir un programa (saludo.c) que muestre en pantalla el saludo Hola <nombre>! Adios!

► Escribir un programa (saludo.c) que muestre en pantalla el saludo Hola <nombre>! Adios!

utilizando las funciones hola() y adios() implementadas anteriormente. Reemplazar <nombre> por su nombre particular.

► Generar un binario compilando los 3 archivos fuentes juntos.

► Escribir un programa (saludo.c) que muestre en pantalla el saludo Hola <nombre>! Adios!

- ► Generar un binario compilando los 3 archivos fuentes juntos.
- $\triangleright$  Crear una biblioteca estática libhola.a utilizando los fuentes hola fn.c y adios\_fn.c

► Escribir un programa (saludo.c) que muestre en pantalla el saludo Hola <nombre>! Adios!

- ► Generar un binario compilando los 3 archivos fuentes juntos.
- $\triangleright$  Crear una biblioteca estática libhola.a utilizando los fuentes hola fn.c y adios\_fn.c
- $\triangleright$  Generar un binario utilizando la biblioteca estática libhola.a
	- 1. Compilar únicamente saludo.c con la opción  $-c$ .
	- 2. Generar un binario enlazando el archivo objeto saludo.o con la biblioteca.

► Escribir un programa (saludo.c) que muestre en pantalla el saludo Hola <nombre>! Adios!

- ► Generar un binario compilando los 3 archivos fuentes juntos.
- $\triangleright$  Crear una biblioteca estática libhola.a utilizando los fuentes hola fn.c y adios\_fn.c
- $\triangleright$  Generar un binario utilizando la biblioteca estática libhola.a
	- 1. Compilar únicamente saludo.c con la opción  $-c$ .
	- 2. Generar un binario enlazando el archivo objeto saludo.o con la biblioteca.
- ► Aplicar los mismos pasos moviendo el archivo de cabecera hola.h a un directorio header (utilizar flag -I).

► Escribir un programa (saludo.c) que muestre en pantalla el saludo Hola <nombre>! Adios!

- ► Generar un binario compilando los 3 archivos fuentes juntos.
- $\triangleright$  Crear una biblioteca estática libhola.a utilizando los fuentes hola fn.c y adios\_fn.c
- $\triangleright$  Generar un binario utilizando la biblioteca estática libhola.a
	- 1. Compilar únicamente saludo.c con la opción  $-c$ .
	- 2. Generar un binario enlazando el archivo objeto saludo.o con la biblioteca.
- ► Aplicar los mismos pasos moviendo el archivo de cabecera hola.h a un directorio header (utilizar flag -I).
- ► Aplicar los mismos pasos moviendo el archivo de biblioteca libhola.a a un directorio lib (utilizar flag -L).